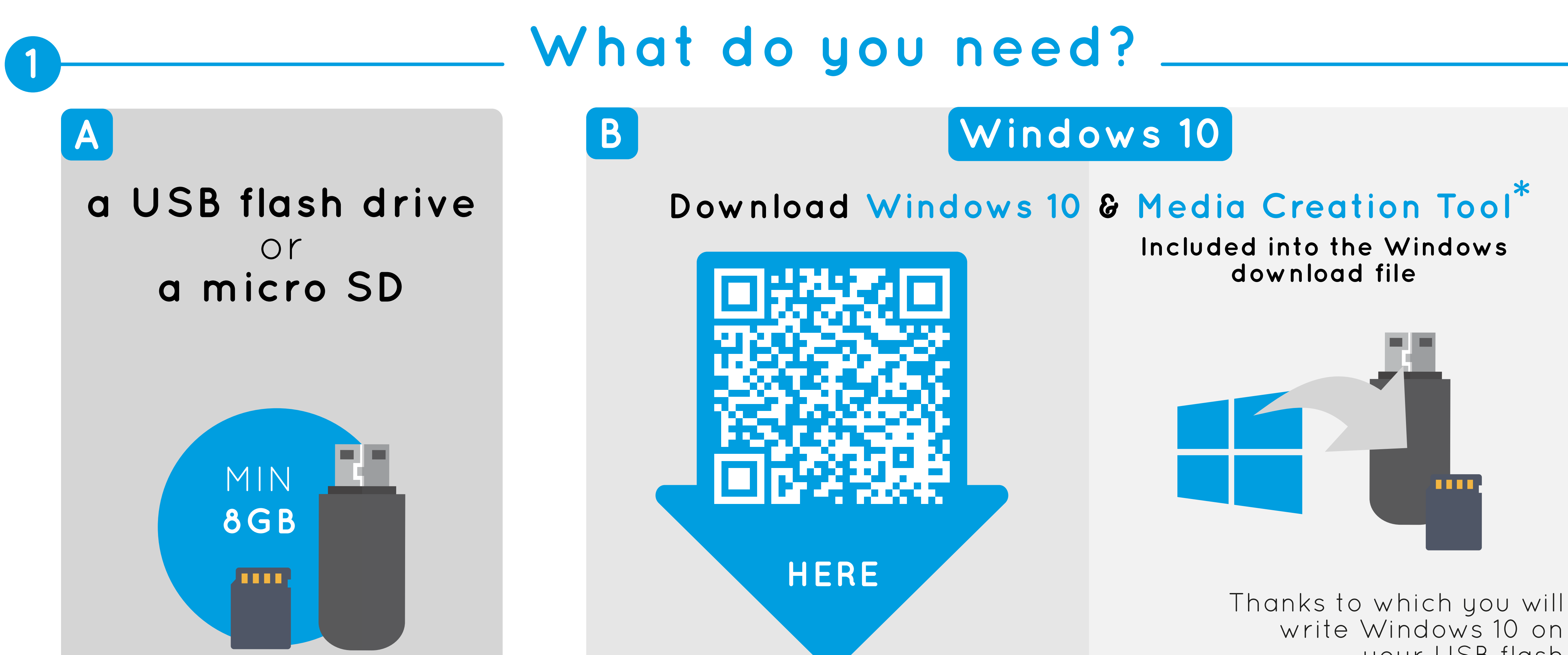

your USB flash drive/micro SD card

## Create a bootable USB flash drive/micro SD **2**

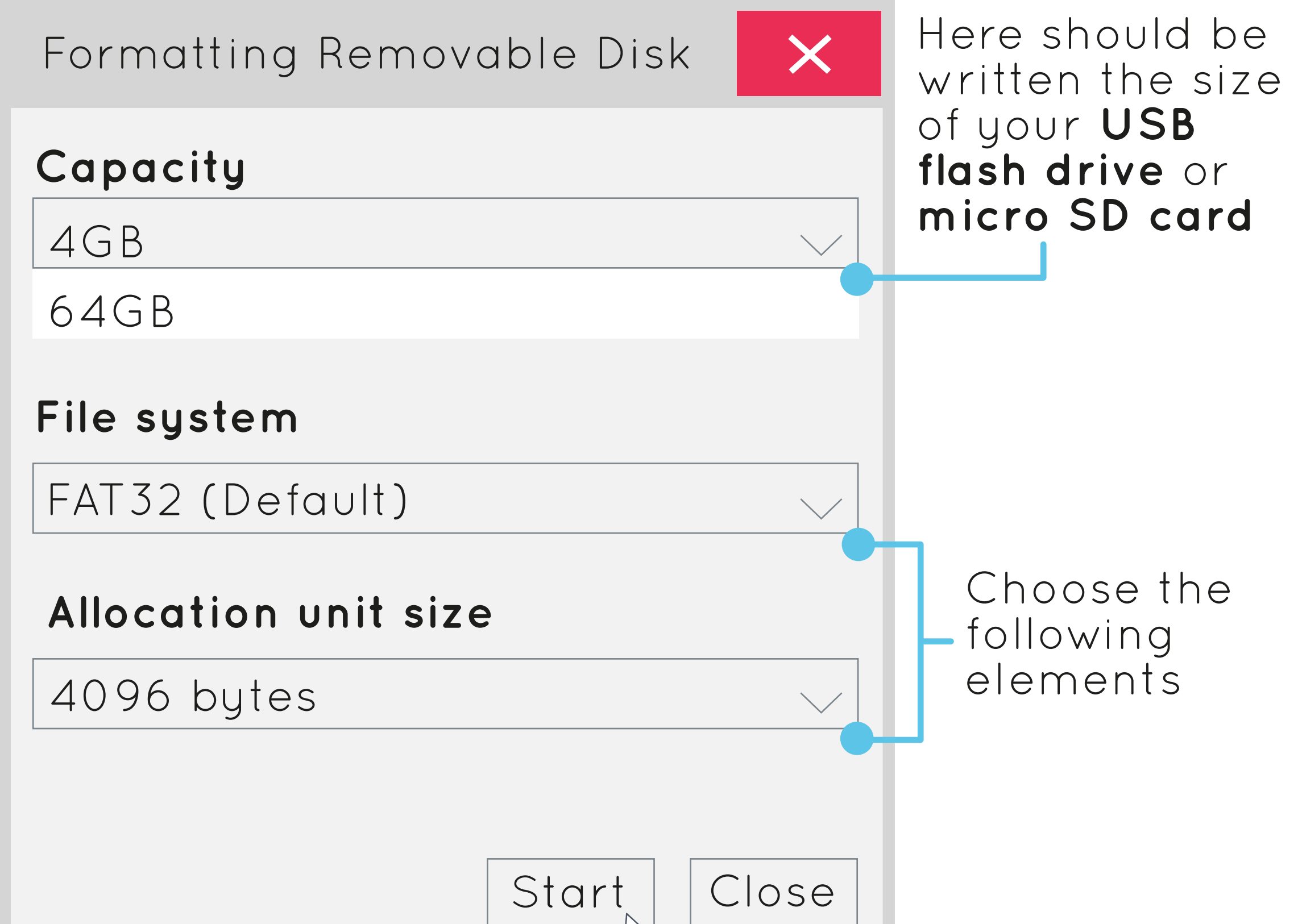

Insert the USB flash drive or the micro SD card into your computer **A**

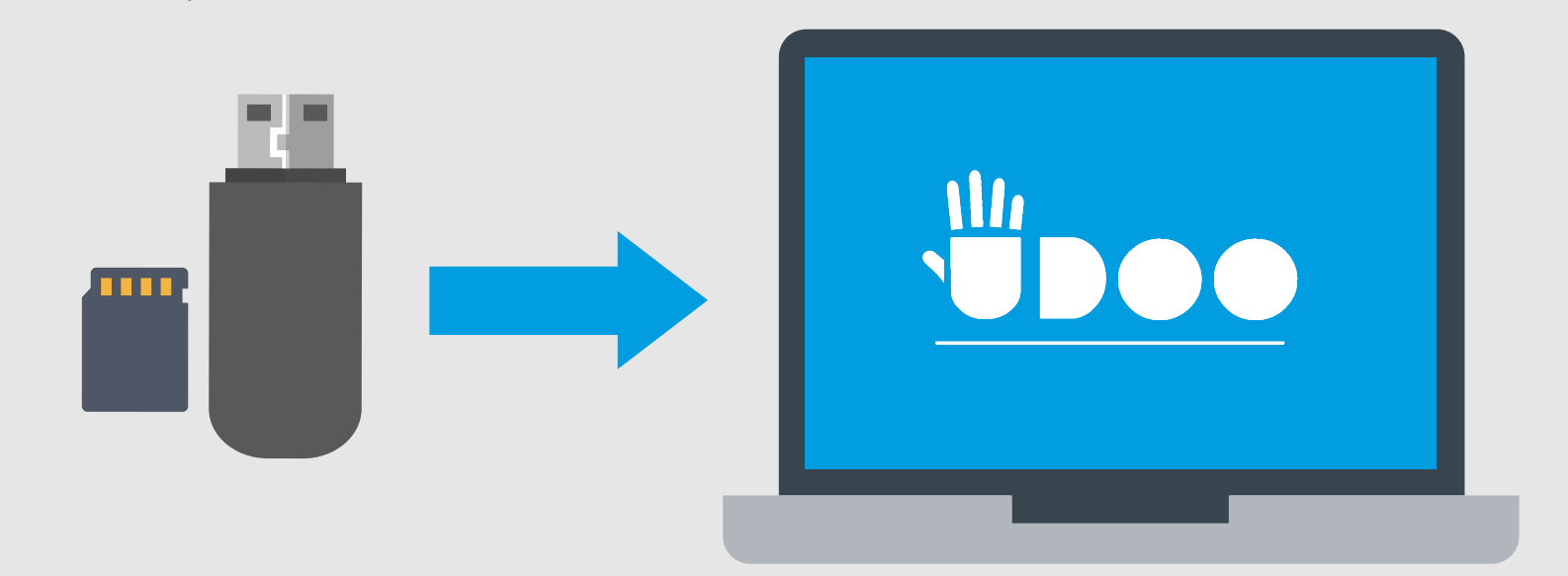

Once it appears, fill the formatting window as follows : **C**

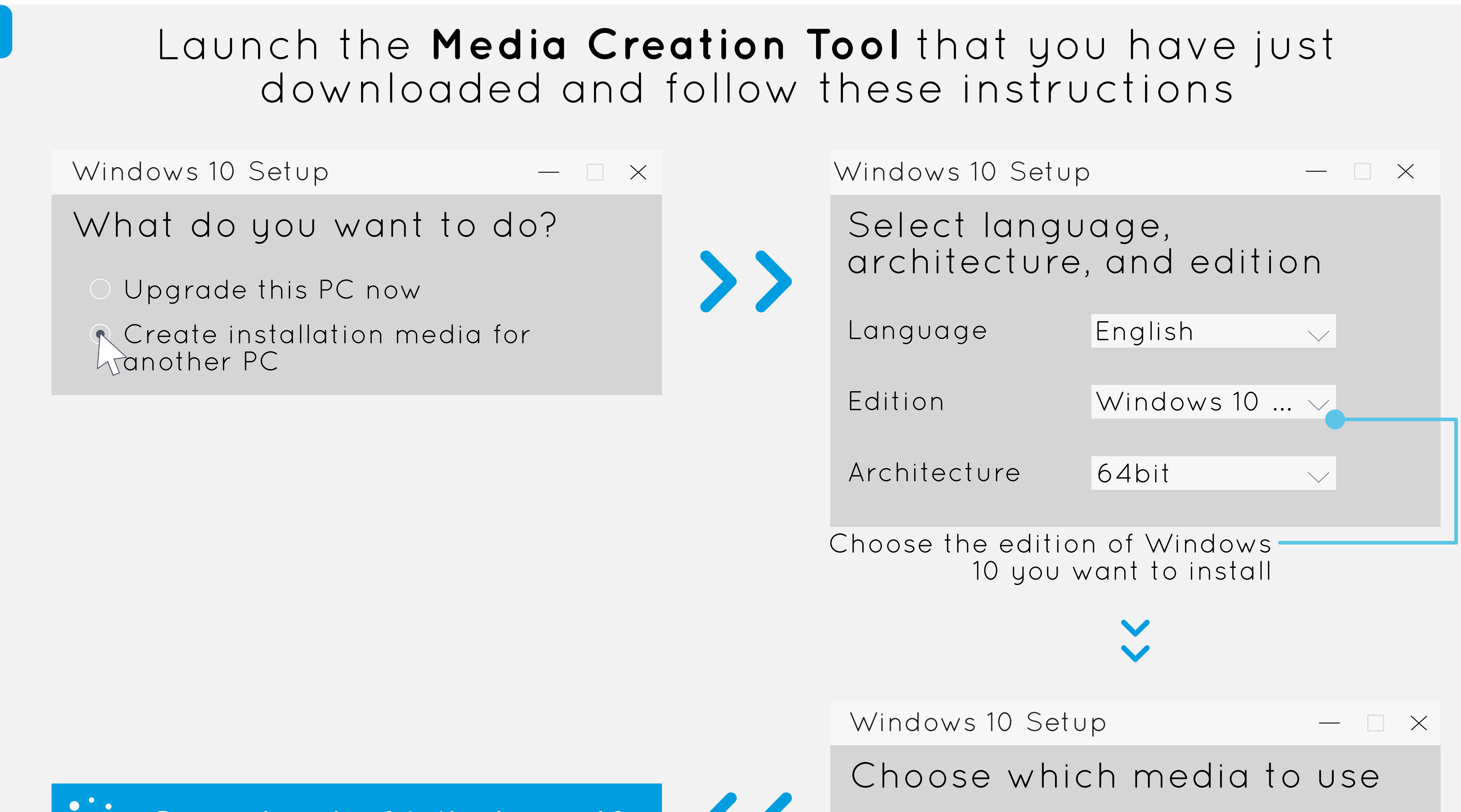

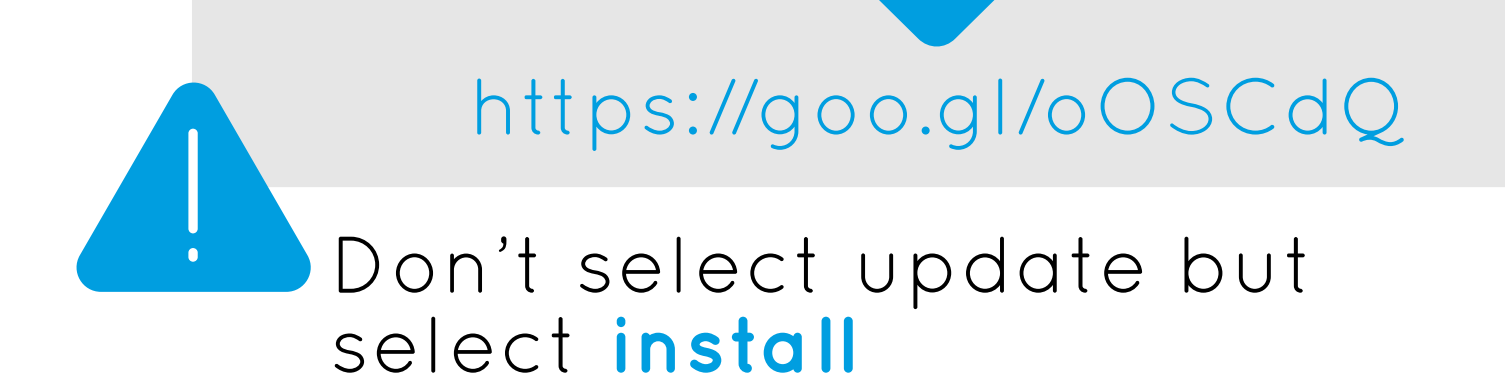

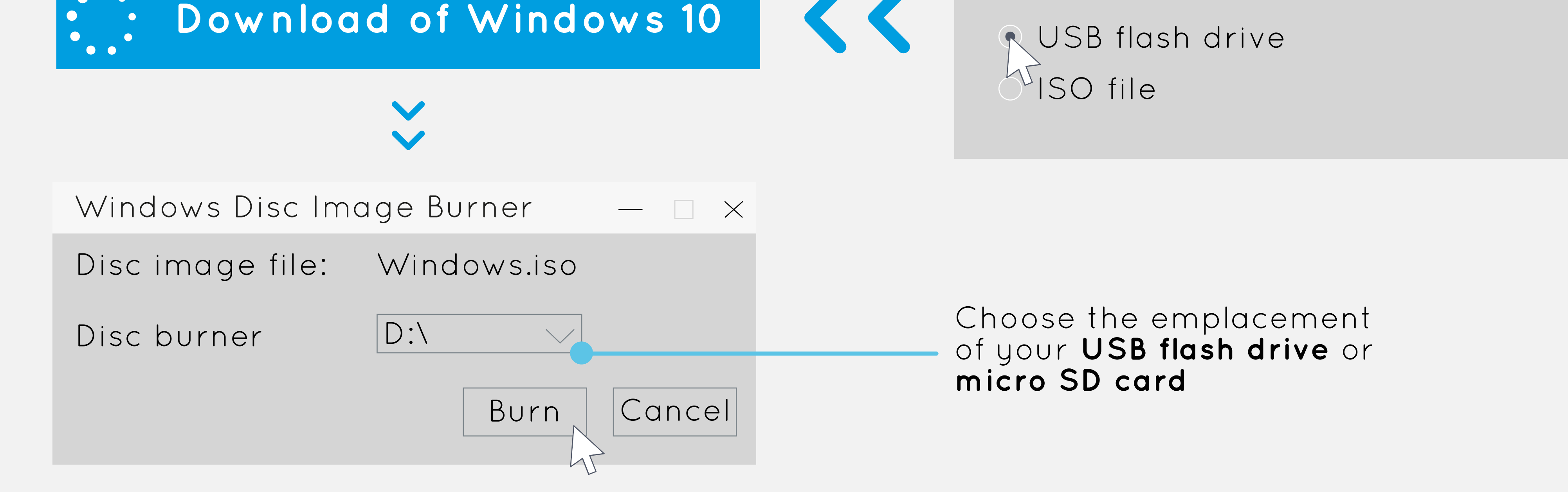

## **INSTRUCTIONS FOR INSTALLING WINDOWS OS ON Illı WITH YOUR PC** X86 **RUNNING WINDOWS**

**D**

- **B** Format your USB flash drive or micro SD card
	- **>** Open the **File Explorer**
	- **>** Search the **drive** that you want to format
	-

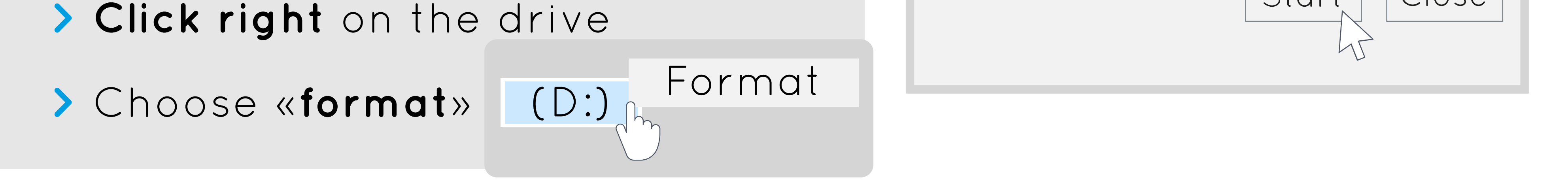

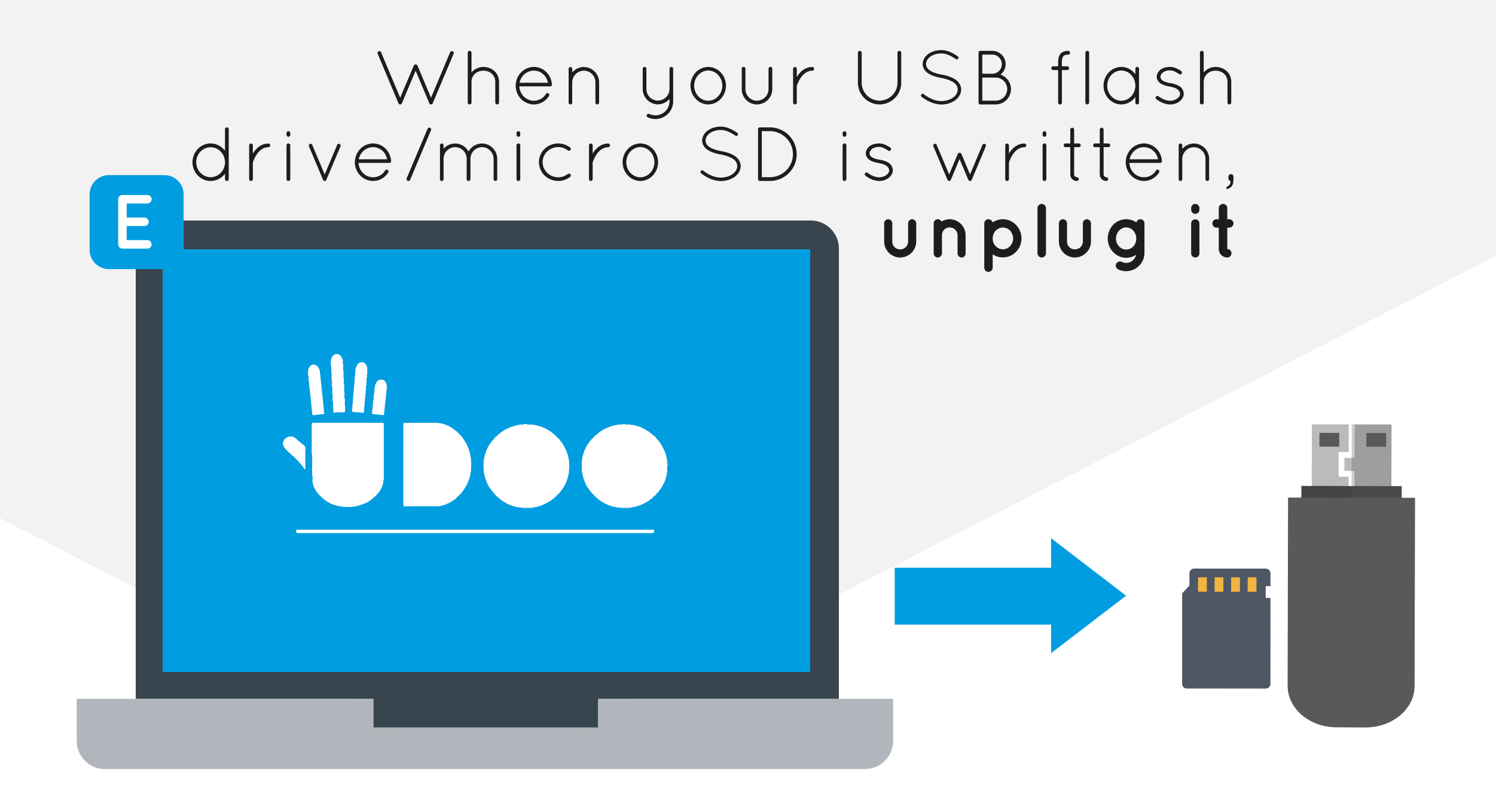